## **QWET – INSTALLATION PART 1**

### **To Do:**

- Download QGIS from **link 1\*** below. **REMEMBER** choose "**long term release**" 3.16 64 bit and install
- Download Notepad++ from **link 2\*** below and install

### **\* Software links:**

- **Link 1:** https://qgis.org/en/site/forusers/download.html
- **Link 2:** https://notepad-plus-plus.org/downloads/

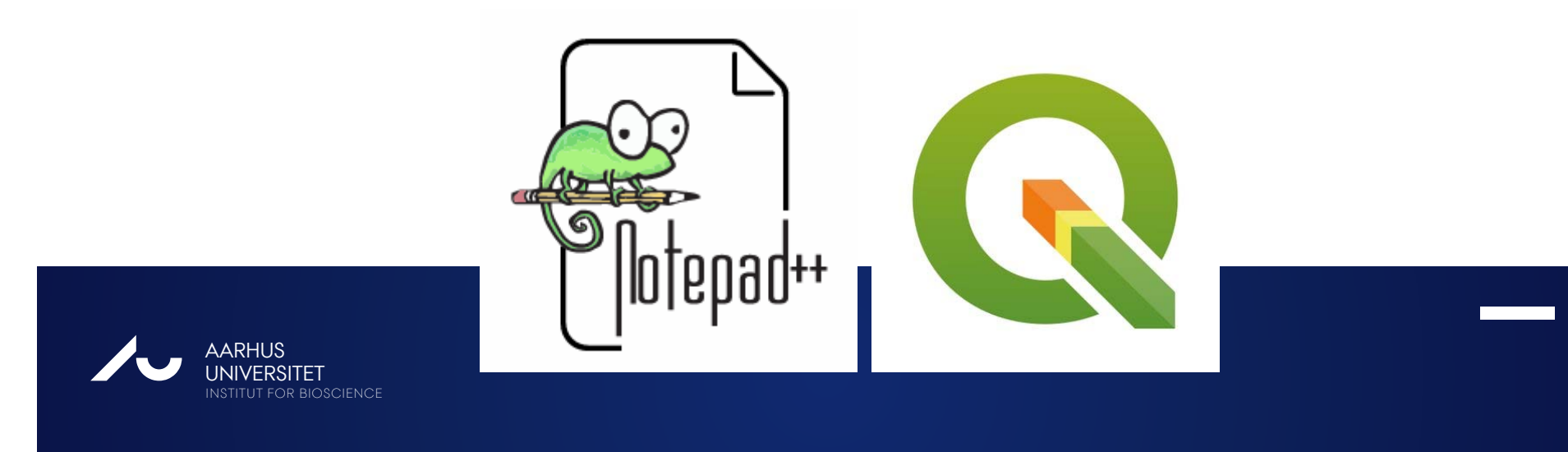

# **QWET – INSTALLATION PART 2**

### **Use version QWET 3.3.0**

### **To Do:**

- Watch video 1 (05:37)\* on how to download the installation file for QWET
- Watch video 2 (02:42 min)\* and complete installation of QWET accordingly.
- Download and Install **PyNcView** from **link 1 below\*\***.
- Test that QWET is operational launch QWET inside QGIS

#### **\*Video links:**

- **Video 1** https://projects.au.dk/wet/resources/download-wet/
- **Video 2:** https://projects.au.dk/wet/resources/installing-wet/
- **\*\* Software links:**
- **Link 1:** https://projects.au.dk/fileadmin/projects/wet/resources/ftp/pyncview.zip

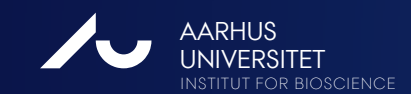